# SDM uBasic Commands

Based on [Adam Dunkel's uBasic](http://dunkels.com/adam/ubasic/), SDM has numerous powerful commands that advanced users may find useful.

Dave Mitchell has written a debugger for SDM uBasic scripts, you can download it [here](http://www.zenoshrdlu.com/kapstuff/zsdmubdb.html).

If you include 'set config value 125 666' near the top of the script, this 'hack' will restart your script in the event of an error and write time, script name and line number to file ubasic errors.txt. If you do not want a restart, use 'set config value 125 777' and the line number will be saved in file ubasic log.txt. This feature is used by kite aerial photographers who are using complex scripts and wish to avoid reeling

- in the kite after a script error or are not able to remotely view the normal script-error message. If writing your own scripts, use a simple text editor (such as Notepad or Wordpad) and save in plain ANSI format (not unicode).

Make sure that the first line of your script is not blank but there is a blank line at the end of the script. Any lines above '@title' should start with 'rem'.

For nicely formatted, coloured and/or enlarged text use the 'line x' command with a scrolling or nonscrolling console.

With a scrolling console, text will be single height.

You can insert large blocks of comments between pairs of '#' or use the pairs to comment-out parts of your script when testing.

For example :

```
#---------------------------------------------------
```
\*\* Set camera to Single shot mode for this script \*\*

aperture

auto focus bracketing

continuous\_shooting

cs\_off

hdr bracket  $1/3$  ev steps

manual focus off

number of images to capture is

save stack

set config\_value

set focus to

set zoom to step

shutter speed

start\_continuous\_sequence

wait until done

#---------------------------------------------------

If a script in SCRIPTS3 folder is named Startup.txt and 'autostart' is enabled in the Script menu, your normal default script will still be resident on completion.

The commands are as like normal English as possible.

For example:

shutter speed  $1/125$ 

aperture 3.5

shoot movie for 10

#### **Parameter Sets**

Scripts that are named A\_.txt to Z\_.txt can have up to 25 associated parameter sets (named A\_1 to A\_25, B 1 to B 25, for example).

The scripts should be in SCRIPTS2 folder and the parameter sets in PARAMS folder.

The scripts can be accessed from the 'SDM Scripts' menu.

Some of the potential script names have already been used by SDM.

Study the parameter sets to see how you can include detailed information in the six  $@$  desc fields.

#### **CHDK commands**

The following commands are also available with CHDK and are <u>documented there</u> (some are also documented below):

#### **Script header and remarks**

@default @param @range @title @values rem

#### **Logic commands**

 $\Leftrightarrow$  $\leq$  $>=$  $\lt$  $\prec$ and not or

#### **Control and branching**

do else end endif for gosub goto if let next return step then to until wend while

### **Mini-console messages**

cls console\_redraw print print\_screen

#### **Camera Operation**

click wait\_click press release shoot shut\_down sleep is key is\_pressed wheel\_left wheel right get\_autostart get\_day\_seconds get flash mode get\_focus get\_free\_disk\_space get\_mode get\_movie\_status get\_prop get\_quality get\_real\_iso get resolution get\_shooting get tick count get\_usb\_power get\_user\_tv\_id  $get$  video button

get\_zoom get\_zoom\_steps playsound set\_aflock set av rel set\_autostart set av set\_backlight set\_focus set iso set<sup>l</sup>ed set\_nd\_filter set\_prop set quality set resolution set raw set\_sv96 set\_tv set tv rel set\_tv96\_direct set\_zoom set\_zoom\_speed set\_zoom\_rel md\_detect\_motion md\_get\_cell\_diff  $\overline{\text{exit}}$  alt (exit < ALT & gt; mode)

# **SDM Commands**

# **//**

This allows comments to be added at the end of a line. It does not work when after some types of command.

**line 1 " This is a comment" // and so is this.**

### **#**

Start and end of comment block,as described above.

#### **aeb\_canon\_off/aeb\_canon\_on**

Turns Canon autoexposure bracketing on/off.

### **af\_assist\_off**

Turns off the autofocus-assist LED if camera has that option.

# **af\_led\_off/af\_led\_on**

The autofocus LED is bright and visible from some distance. This makes it useful for kite aerial photography (KAP) scripts to indicate completion of operations. The AF LED is normally flashed so it is not advisable to turn it on for too long.

### **altitude**

If camera supports GPS, the current altitude is available in a form ready for displaying:

```
line 1 " Altitude is "altitude
```
Otherwise, "GPS not supported" will be displayed.

#### **aperture**

A user-friendly way of entering override aperture-values on cameras that have a physical aperture:

```
aperture 3.5
@title Aperture
@param a numerator
@default a 2
@param b denominator
@default b 8
aperture a . b
shoot
end
```
#### **autofocus**

Half-press shutter and wait until auto-focus completed. This command even works in Manual focus mode but will disable manual focus if in that mode.

#### **auto\_focus**

Synonym for 'autofocus'.

#### **auto\_focus\_all**

Use before the 'time\_lapse' command to force autofocusing on every shot. Not to be used if camera set to manual focusing.

#### **auto\_focus\_first**

Use before the 'time\_lapse' command to autofocus the first shot. When 'time\_lapse' command is executed, autofocus lock (AFL) is applied and 'AFL' displayed at top left of screen. Not to be used if camera set to manual focusing.

### **auto\_focus\_bracketing**

Used in continuous-shooting mode to capture images from focused distance to infinity.

The camera must be in a mode that allows focus-override and in continuous-shooting mode (if using custom timer mode, the sequence will end after the set number of exposures).

It is preferable to use EasyMode STACK or for close-ups User Script RAYNOX.

Focus may or may not reach infinity).

For the example below, set camera to continuous shooting.

At the wide-angle setting, infinity will be reached in only two or three steps from 1000mm.

The example zooms the lens to get more steps (on non 'S' series cameras).

The focused distance is displayed at the top of the screen for each step.

'DBA' is displayed to indicate 'distance-bracketing automatic' and 'CONT' for continuous-shooting mode. Press your USB switch to start, the camera will beep when infinity-focus is reached.

Example:

```
set_zoom_to_step 7
set_focus_to 1000
auto_focus_bracketing
" Autofocus bracketing"
" Press switch"
wait_for_switch_press
start_continuous_sequence
wait_until_done
```
### **av\_value**

Current aperture setting preformatted for display. **line\_1 " Current aperture is "av\_value**

### **beep**

Makes a single 'beep' sound. Same as 'playsound 4'.

# **big\_zoom\_display\_off/big\_zoom-display\_on**

Enable or disable the display of zoom in large characters. Useful for customising display information, eg for kite aerial photography when using a video transmitter.

#### **big\_zoom\_display\_pos x,y**

Sets the horizontal and vertical position (in pixels) for the display of zoom value in the size selected in menu OSD Parameters/Zoom font size. The comma is optional.

big\_zoom\_display\_on big\_zoom\_display\_pos 180,240

### **blink\_af\_led\_for**

Blink the autofocus LED for defined number of seconds.

#### **burst\_sequence n**

Use 'sdm\_burst\_mode' to put camera into continuous-shooting burst mode and then 'burst\_sequence n' to capture 'n' shots as quickly as possible. Can also be stopped at any time by USB switch or pulse.

#### **cam\_has\_av\_mode**

Camera supports user-set aperture. 'N = cam\_has\_av\_mode' returns zero for No or '1' for Yes.

#### **cam\_has\_nd\_filter**

'N = cam\_has\_nd\_filter' returns zero for No or '1' for Yes.

#### **cam\_has\_tv\_mode**

Camera supports user-set shutter speed. 'N = cam\_has\_tv\_mode' returns zero for No or '1' for Yes.

#### **canon\_timer\_active**

'A = canon timer active'returns '1' if that is the current drive mode. This is a useful check as some scripts can display a warning if they do not work in that mode. See KAP,UAV and BALLOON scripts in SCRIPTS3.

#### **capture\_mode**

Set a capture mode from list below if supported by your camera 'capture\_mode 9' sets camera to standard video mode, for example.

- 1 AUTO
- 2 P
- 3 TV
- 4 AV
- 5 M

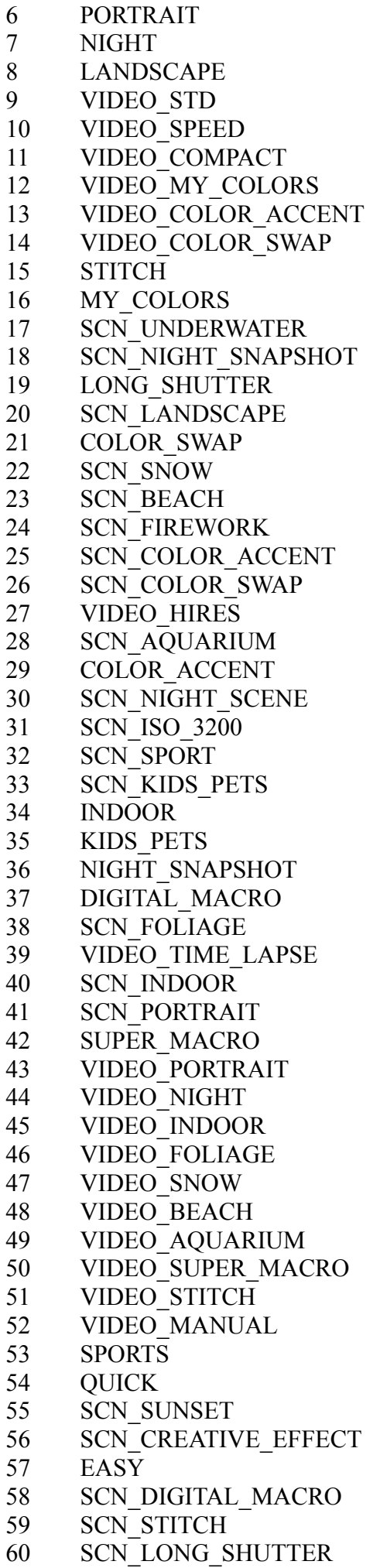

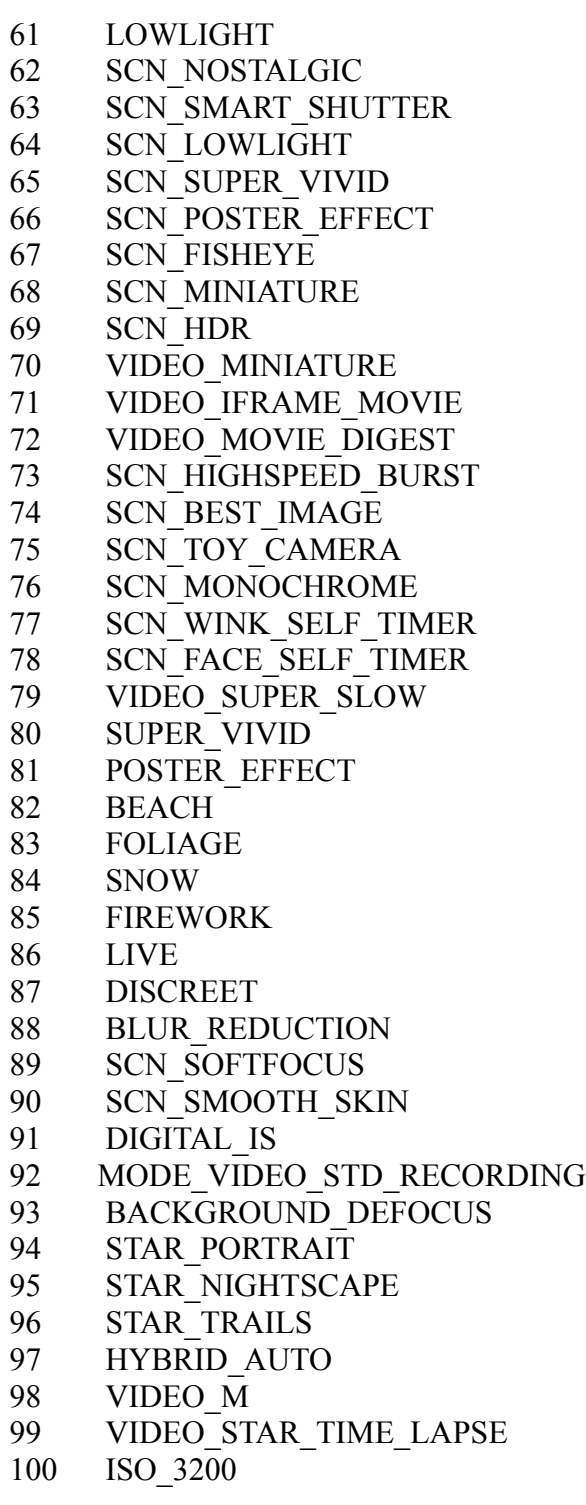

# **change\_ev\_by**

Changes current exposure value by the required number of 1/3 EV steps. Negative numbers increase exposure.

# **console\_position**

The top-left x,y position of the script console in pixels. The screen is either 360 pixels wide or 480 for widescreen. In Record (live screen) mode screen is normally 240 pixels high. Use in conjunction with 'sdm\_console\_line\_length'

A screen character is 16 pixels high by 8 pixels wide. That allows a maximum of 45 normal-size character per line on a 360 pixel display and 15 lines. A double-height character 'consumes' two screen lines of height and two characters of width.

### **continuous\_shooting**

Switches camera to continuous-shooting mode.

(If SDM uses 'software-pressing' of camera keys to do this on your camera, please contact us and request the faster method.)

#### **cover\_lens n**

This specialised command is for HAB (high-altitude balloon flights). See User Script 'BALLOON.txt' in SCRIPTS3 folder. You cover the payload spy-hole with a cap and start the script. The script will pause and after your defined delay, SDM checks every 'n' seconds to see if lens cap has been removed (if parameter 'n' is absent, the interval is set to five seconds). The camera beeps at a regular interval and when cap is removed the AF LED flashes five times,the script continues and the balloon is released. Movies and still shots can then captured of the lift-off.

#### **cs**

Synonym for continuous shooting.

#### **cs\_off**

Switch camera to single-shot mode.

#### **cs\_on**

Synonym for continuous shooting.

#### **custom\_timer**

 $r =$  custom timer x

If supported by SDM on the particular camera, turns Canon custom-timer mode off (0) or on (1) and returns value '1'. Otherwise, produces warning sound and returns value '0'. Most EasyMode scripts in SCRIPTS folder make use of this command to automatically turn custom timer on or off if possible, otherwise to display a warning. You can request support for this function if necessary.

#### **date n**

A date text string that may be displayed in seven different formats. If no command parameter, format is YYYY:MM:DD (2030:04:01).

- 1 YY:MM:DD
- 2 DD:MM:YYYY
- 3 DD:MM:YY
- 4 MM:DD:YYYY
- 5 MM:DD:YY
- 6 YYYY Weekday MM Month (such as 2030 Monday 01 April)

#### **data\_received**

When using the 'send data' command to send three bytes of data to an external device (such as a Picaxe microcontroller), A returned value of '1' indicates that the data was received without error and the device replied within 100 msec. e.g data received a  $(a' = 1$  if data received).

# **debug\_led\_off/debug\_led\_on**

Turn the debug LED (the blue PRINT LED on older cameras) on/off. On some recent cameras the LED used is normally on, so debug\_led\_on turns it off !

#### **Example**

```
sleep_for 1000
beep
debug_led_on
sleep_for 2000
beep
debug_led_off
end
```
#### **disable\_big\_zoom/enable\_big\_zoom**

Legacy commands for old scripts, use big\_zoom\_display\_off/big\_zoom\_display\_on instead.

#### **disable\_focus\_override**

If the camera uses manual focus for focus override,autofocus is turned on. If camera uses autofocus-lock for focus override, the shutter button is half-pressed and focus unlocked.

#### **disable\_logging**

(for SDM's internal use, frees-up file 'handle')

### **each\_photo\_alternating/each\_photo\_darker/each\_photo\_lighter**

Used before starting a Tv (shutter-speed) bracketing sequence with custom-timer shooting mode (continuous-shooting mode bracketing is alternating only). It is equivalent to setting 'bracketing type' in menu Advanced/Creative/Multi-shot bracketing. For the example below, set number of exposures in custom-timer 'Shots' and delay to zero.

Example

```
hdr_bracket_1/3_ev_steps 2
each_photo_lighter
" Press switch"
wait_for_switch_press
" Each image lighter"
start_custom_timer_sequence
wait_until_done
```
### **elapsed\_time n**

Time that has elapsed since the 'start clock' command was executed. If no parameter, format is HH:MM:SS. With any numeric parameter , format is DDD:HH:MM:SS

## **enable\_focus\_override**

#### $E$  = enable focus override

If the camera supports continuous autofocus or servo autofocus and either is enabled, a warning sound is produced and the command returns a value of zero.

If the camera uses manual focus for focus override and that mode or autofocus-lock cannot be set, a warning sound is produced and the command returns a value of six. Otherwise, it returns a value of three.

If the camera uses autofocus-lock for focus override and that mode cannot be set, a warning sound is produced and the command returns a value of seven.

Otherwise, it returns a value of two.

If the camera focus-overrides in autofocus mode, a value of one is returned. In that case, your script needs to half-press before applying the override value.

If,for some reason,rather than letting SDM choose the focus-override method you wish to use manualfocus mode, see manual\_focus\_on and manual\_focus\_off and their synonyms.

### **enable\_logging n**

Open a new file on the memory card that subsequent 'log' commands can write to. If no command parameter or parameter is zero, file named "LOGFILE\_nnnn.txt" is created in SDM/LOGS folder, where 'nnnn' is number of next image.

If command parameter is '1',file named "KAP\_nnnn.txt" is created in SDM/LOGS folder, where 'nnnn' is number of next image, and a preformatted header is written that includes the date, focus-override method and whether autofocus or focus locked at infinity is used. In both cases, full exposure data is automatically written for each image as well as the users own log commands.

```
IMG_2745.JPG Canon values Tv:1/40 Av: 3.19 ISO:411 Bv: 26 Ec: 0 22:01:05
 SDM values Tv:1/9 Av: 3.19 ISO:398
 APEX96 Tv:308 Av: 322 Sv: 603 Bv: 27 
                     ND:OUT Focus: 1691 MechaPos: 810
```
There are a maximum of 128 characters per line.

Older cameras that use the VxWorks operating system are not able to add new data to an existing but closed file. The file is kept open until script exit and in the event of a crash all data could be lost. It is good practice to include 'disable\_logging' when logging is no longer required.

# **End\_hour/end\_hour**

Restrict shooting to defined period using 24-hour time values. Useful in simple time-lapse scripts.

### **End\_minutes/end\_minutes**

Restrict shooting to defined period using 24-hour time values. Useful in simple time-lapse scripts.

### **end\_time**

This is a synonym for 'finish time' and is used in conjunction with 'sleep until' or 'start time'. 'end\_time/finish\_time' MUST come before 'sleep\_until/start\_time' in your script.

It indicates the time in hours and minutes that an operation should end. At present, only 'time\_lapse' command supports this feature. See the examples in SCRIPTS2 folder. Shooting continues for about 15 seconds after the end-time minutes. The following script will blank the display until start time (default is 12:30) . It will then take a photo every minute until end time. End time is four minutes after start time The time-lapse setting for this feature must be 'endless'.

```
@title Real time
@param a hours
@default a 12
@param b minutes
@default b 30
" Going to sleep"
sleep_for_seconds 3
rem finish after four minutes
finish_time a:b + 4
start time a:b
rem ten second delay then photo every one minute
time_lapse 0, 10 ,1 , 0, 3, 1, 0, 3, 3, 0, 2, 3, 0,50,500,0,0,0,0,0
end
```
# **End\_hour/end\_hour/Start\_hour/start\_hour**

Restrict shooting to defined period using 24-hour time values. Useful in simple time-lapse scripts.

```
#
Time-lapse of apple tree from bare branches to fruit.
Interval may change duration season.
Shooting each day only between start and finish times
Screen powered-off using DISPLAY button.
Set clock before using.
Image size 1600x1200.
#
@param i interval in minutes
@default i 5
@param t start hours
@default t 8
@param f finish hours
@default f 16
Start_hour t
End_hour f
time_lapse 0, 30, i, 0, 1, 1, 0, 0, 0, 0, 0, 0, 0, 0, 0, 1, 0,0,0,0
:restore
line_1 " Script has finished"
sleep_for_seconds 5
cls
exit_alt
end
```
### **ev\_correction**

A formatted ready-to-print string of the exposure-correction in EV (exposure value) units.

Line 5 " Exposure correction is "ev\_correction

# **finish\_time**

Synonym for 'end time', you can use either.

# **flash\_off**

Disable flash for following shot. In some situations, such as changing mode, the flash may turn back on.

# **flash\_on**

The flash will be enabled for the next shot (or maybe subsequent shot on some cameras). It will not popup a flash.

# **focus\_at\_nearpoint**

Focuses at the nearpoint previously computed by set focus range.

### **focus\_in**

Change focus to current nearpoint.

### **focus\_mode**

Get focus mode.  $F =$  focus mode' returns 0 (Auto) or '1' (Manual).

### **focus\_out**

Change focus to current farpoint.

#### **get\_autostart**

'A = get-autostart' returns '1' if script autostarted on booting, otherwise zero.

### **get\_av96**

'A = get  $av96'$  returns APEX96 value of current aperture setting.

### **get\_brightness**

Get scene brightness in Canon Apex96 units. Updated on every half-press. Maximum value for a very bright sunny day would be approximately 900 to 1100.

### **get\_bv96**

'A = get av96' returns APEX96 value of scene brightness (same as 'get brightness' command). Updated on every half-press or shoot operation. Maximum value for a very bright sunny day would be approximately 900 to 1100.

#### **get\_capture\_mode**

 $^{\circ}C$  = get capture mode' returns a number indicating the position of the mode dial:

 AUTO P TV AV M PORTRAIT NIGHT LANDSCAPE VIDEO\_STD VIDEO\_SPEED VIDEO\_COMPACT VIDEO\_MY\_COLORS VIDEO\_COLOR\_ACCENT VIDEO\_COLOR\_SWAP STITCH MY\_COLORS SCN\_UNDERWATER 18 SCN\_NIGHT\_SNAPSHOT LONG\_SHUTTER SCN\_LANDSCAPE COLOR\_SWAP SCN\_SNOW 23 SCN BEACH SCN\_FIREWORK SCN\_COLOR\_ACCENT 26 SCN COLOR SWAP VIDEO\_HIRES SCN\_AQUARIUM COLOR\_ACCENT 30 SCN\_NIGHT\_SCENE SCN\_ISO\_3200 SCN\_SPORT SCN\_KIDS\_PETS INDOOR KIDS\_PETS NIGHT\_SNAPSHOT DIGITAL\_MACRO SCN\_FOLIAGE VIDEO\_TIME\_LAPSE SCN\_INDOOR SCN\_PORTRAIT SUPER\_MACRO VIDEO\_PORTRAIT VIDEO\_NIGHT VIDEO\_INDOOR VIDEO\_FOLIAGE VIDEO\_SNOW VIDEO\_BEACH VIDEO\_AQUARIUM VIDEO\_SUPER\_MACRO

VIDEO\_STITCH

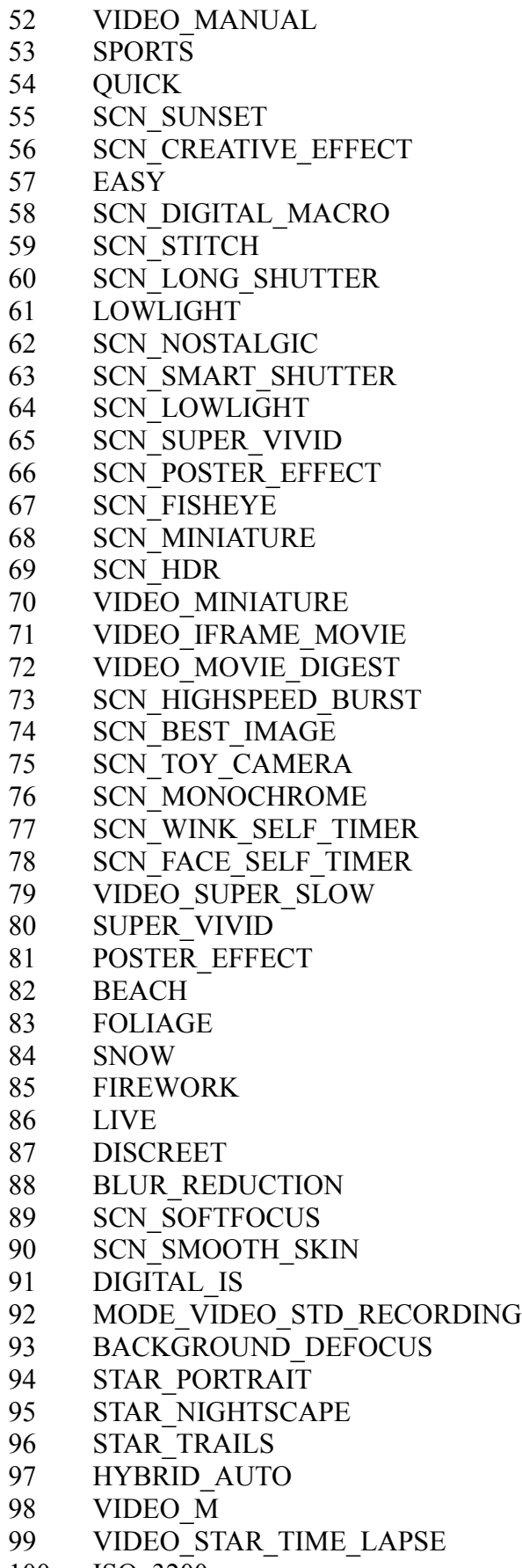

ISO\_3200

# **get\_config\_value**

See 'set\_config\_value' below.  $C = get_{contig_value}^{\bullet}$  value 300 999 Value is returned in first parameter if successful, otherwise second parameter is assigned.

### **get\_day\_seconds**

 $'D = get day seconds' returns the number of seconds since midnight.$ 

### **get\_drive\_mode**

'D = get drive mode' returns 0 (single-shot),1 (continuous shooting) or 3 (custom timer).

# **get\_equivalent\_focal\_length/get\_efl**

 $'E = get equivalent focal length' returns the 35mm-equivalent focal length of current zoom setting.$ 

In folder SDM/TEXTS you will find the file "focal.txt" that lists all the real and equivalent focal-lengths for your camera.

#### **get\_ev\_correction**

 $'E = get$  ev correction' returns the current exposure-value-correction setting in APEX96 units, usually 192 to +192.

96 units are equivalent to 1 EV (a halving or doubling of shutter speed, for example).

### **get\_exposure\_count/get\_exp\_count**

 $'E = get$  exposure count' returns number of images the camera has shot since last reset of file numbering. This assumes there is at least one image on the card. Increments after each photo or movie is captured. Also see 'shot\_count'.

### **get\_farpoint**

 $F = get$  farpoint' returns the calculated depth-of-field farpoint based on current focus, aperture and zoom setting.

A half-press updates the value.

#### **get\_flash\_mode**

 $F = get$  flash mode' returns 0 (AUTO),1 (MANUAL) or 2 (OFF).

### **get\_focal\_length/get\_fl**

 $F =$  get focal length' returns the lens real focal length times 10.

For example, '78' represents 7.8mm.

In folder SDM/TEXTS you will find the file "focal.txt" that lists all the real and equivalent focal-lengths for your camera.

### **get\_focused\_distance/get\_focus**

After a half-press(or any shoot action),  $F = get$  focused distance' returns the distance in mm. that the Canon firmware estimates the camera is focused at.

Note that the Canon firmware does not make a specific measurement of distance, it only knows the focus position for maximum image contrast

It is more accurate at very close distances and after about one metre quickly reaches infinity, especially at wide-angle setting.

At telephoto settings, especially with super-zooms, the focus steps will be more gradual.

### **get\_fov**

 $F = get$  fov' returns the horizontal field-of-view at current zoom setting (in degrees).

### **get\_iso**

'I = get iso' returns the value of the 'Market' ISO setting as displayed by Canon. Auto ISO = 0.

### **get\_free\_disk\_space**

 $F = get$  free disk space' returns the size (in Kb) of the free clusters on the card.

### **get\_lens\_mecha\_position**

This is a fault-finding command for recording the mechanical focus position of the lens. The units have unknown meaning, they become smaller as the lens retracts and focuses towards infinity.  $'L = get$  lens mecha position' returns the value.

### **get\_mode**

 $'M = get$  mode' returns 0 (Record),1 (Play) or 2 (Video).

### **get\_movie\_status**

'M = get movie status' returns the following:

0 VIDEO recording has never started

- 1 VIDEO recording has stopped
- 4 VIDEO recording is in progress
- 5 VIDEO recording is stopping
- 6 VIDEO not recording but dial in Video position

### **get\_nearpoint**

 $F = get$  nearpoint' returns the calculated depth-of-field nearpoint based on current focus, aperture and zoom setting. A half-press updates the value.

#### **get\_orientation**

' $O =$  get orientation' returns 0,90 or 270 depending on camera orientation. Older cameras may also return 180.

### **get\_override\_tv96**

' $O =$  get override tv96' returns the APEX96 value of any shutter-speed override that has been set.

#### **get\_prop**

Property cases are values in camera RAM that can be read and sometimes written to by the script.  $'P = get$  prop 145' returns the 'property case' representing the image-stabilisation mode on cameras that use 'Property Set4'. For this to be useful, you need to know the property set number your camera uses. It can be found in the file 'platform\_camera.h' for your camera here <https://www.assembla.com/spaces/chdk/subversion/source/4153/trunk/platform> in the CAM\_PROPSET entry. The appropriate propset file can then be found here <https://www.assembla.com/spaces/chdk/subversion/source/4153/trunk/include> in the corresponding propsetX.h file.

Use the Advanced\Debug menu to display pages of property cases.

# **get\_quality**

 $'Q = get$  quality' returns the property-set number for JPEG image-quality setting. Check the propsetX.h file for further information.

### **get\_real\_focal\_length\_for\_step**

'R = get real focal length for step n' returns the focal length at 'n' steps out from wide angle position. The value is multiplied by x1000 (for precision).

### **get\_real\_iso**

 $'R = get$  real iso' returns the value of property-case PROPCASE SV. Real iso is actual value used for iso setting and can be different from the "market" iso used by canon UI

#### **get\_resolution**

 $'R = get$  real\_resolution' returns the value of property-case PROPCASE\_RESOLUTION.

#### **get\_shooting**

 $'S = get$  shooting' returns value of property-case PROPCASE SHOOTING. When half-pressing the shutter, the value is zero until the camera has finished trying to focus. It is typically used like this:

```
press "shutter_half"
do
   sleep 50
until (get_shooting = 1)
```
#### **get\_shoot\_fast\_param n**

Gets value of one of the parameters that can be used with 'shoot fast at' or 'prepare for shot at'. 'n' is one of the following :

- 0 exposure compensation
- 1 preferred aperture
- 2 minimum aperture
- 3 bracketing exposure value.

```
P = get shoot fast param 0
```
returns exposure compensation value.

### **get\_tick\_count**

 $T = get$  tick count' returns the number of msec the camera has been powered-up for, with a resolution of 10 msec.

### **get\_min\_av96**

'A = get  $av96'$  returns APEX96 value of minimum aperture available at current zoom setting.

### **get\_sdm\_display\_mode**

 $'D = get$  sdm\_display\_mode' returns a number corresponding to current SDM EasyMode or Canon mode

The Canon modes are the result of EasyModes being reset so that none are active.

1 to 4 HDR\_AUTO 5 BURST 6 3d\_Mode 7 2d\_Mode 8 STACK 9 to 12 HDR\_3D 13 3dSPORTS 14 3dTLapse 16 to 18 HDR\_TIME 19 to 22 HDR\_USER 23 Canon mode, single shot 24 Canon mode,continuous shooting 25 Canon mode Custom Timer 27 Digiscope 31 to 33 HDR\_TIME 3D

### **get\_sv96**

'S = get shooting' returns value of property-case PROPCASE  $SV$ , the ISO APEX96 value.

### **get\_tv96**

Shutter speed expressed as a Canon APEX value (96 units equals one exposure value).

#### **get\_usb\_power**

(retained for compatability, use 'get\_usb\_pulse\_width' instead).

 $'P = get$  usb power' returns duration of last USB pulse in msec with a resolution of 10 msec if precision timer not being used.

Otherwise, the sample-rate used with the 'precision\_sample\_usb\_at\_msec n **'** command.

### **get\_usb\_pulse\_width**

 $'P = get$  usb pulse width' returns duration of last USB pulse in msec with a resolution of 10 msec if precision timer not being used.

Otherwise, the sample-rate used with the 'precision\_sample\_usb\_at\_msec n **'** command.

# **get\_video\_button**

'V = get video button' returns '1' if camera has video button, otherwise zero.

#### **get\_zoom\_steps**

 $Z = get$  zoom steps' returns the number of distinct focal lengths the camera has. It can be more than one hundred or as few as seven.

#### **get\_current\_zoom\_position/get\_zoom**

 $Z = get$  current zoom position'returns the number of steps the lens has zoomed from the wide-angle position.

# **hdr\_bracket\_1/3\_ev\_steps**

Used in Tv bracketing to specify the exposure-step in units of 1/3EV. 3 EV is equivalent to one stop. It is equivalent to setting 'Tv bracketing value' in menu Advanced/Creative/Multi-shot bracketing.

#### **hours**

Your local time in hours. 'H = hours' returns local time in hours. See also 'minutes' and 'seconds'.

#### **image\_number**

 $I = image$  number' returns number of next image.

# **interval\_shots [n],[d],[i]**

Switch to single-shot if necessary and shoot images at an interval, maybe after a delay:

interval shots - after no delay, shoot continuously with interval of five seconds interval shots d - after delay of 'd' seconds, shoot continuously with interval of five seconds interval\_shots d,n - after delay of 'd' seconds, capture 'n' shots at interval of five seconds interval shots d,n,j - after delay of 'd' seconds, capture 'n' shots at interval of 'i' seconds

### **is\_capture\_mode\_valid n**

Parameter 'n' is the number of a Canon capture mode (listed above for command 'capture\_mode').  $'C =$  is capture mode valid n'.

Returns '1' if camera supports that mode.

# **is\_continuous\_af\_on**

 $'C =$  is continuous-af on' returns '1' if true or zero if false or camera does not have a continuous autofocus mode. See usage in User Scripts KAP,UAV and BALLOON.

#### **is\_servo\_af\_on**

'S = is servo af on' returns '1' if true or zero if false or camera does not have a servo autofocus mode. See usage in User Scripts KAP,UAV and BALLOON.

### **is\_on**

'is\_on' turns ON image stabilisation if supported by the camera.

See usage in User Scripts KAP,UAV and BALLOON.

### **is\_off**

'is\_off' turns OFF image stabilisation if supported by the camera. See usage in User Scripts KAP,UAV and BALLOON.

# **is\_this\_right\_camera**

 $'R = i s$  this right camera' In a stereo-rig setup, returns '1' if true.

### **is\_usb\_high**

 $'H = is$  usb high' returns '1' if USB voltage is high at that instant. If you wish to measure duration of USB pulse, use 'get\_usb\_power'.

# **line\_1/line\_2/line\_3**

These commands are still supported but have been replaced by the 'line x' command below.

#### **line x**

Print script output directly to one of the script-console lines without scrolling. You can specify the text size and foreground and background colour. A leading '~n', where n is 1 to 9, specifies text size for that line. That can be followed by the specifier for the background colour

A space for BLUE if no text foreground colour specified (otherwise use '^'), '!' for RED,'#' for GREEN,'\$' for WHITE and '@' for TRANSPARENT. If no colour formatting, background will be transparent grey. If a background colour has been specified, it may be followed by a foreground colour specifier, the same as used for background.

If no foreground colour specifier, the text is white

The console is 15 single-height lines, less if one or more lines is multiple-height.

Position the top-left of the script console with pixel precision using 'console position x y' command.

The screen is normally 360x240 pixels in Record mode or 480 for widescreen lcd's.

line 5 "~2\$!This line is red on a white background with double-size text"

### **load\_grid**

'load\_grid 5' loads file A/SDM/GRIDS/5.grd. To display or hide grid use 'set\_config\_value 68 1' or 'set\_config\_value 68 0'.

### **lock\_autofocus/unlock\_autofocus**

After half-pressing shutter and giving camera sufficient time to focus, the auto-focus may be locked. 'AFL' will be displayed on the screen.

You may unlock autofocus using the script command or half-press shutter button and press right button until 'AFL'not displayed.

**Example**

```
sleep_for 1000
press "shoot_half"
sleep_for 1000
lock_autofocus
"! locked"
"! 'AFL' top left"
```
# **lock\_auto\_exposure/lock\_ae**

'lock\_auto\_exposure' disables the camera's automatic-exposure feature.

### lock focus at **x**

Will switch to manual focus mode if camera cannot focus-override in other modes and set focus at x mm.  $'R = lock$  focus at x' returns '1' if successfull. Note that some cameras have problems with focus override, others seem to have poorly-calibrated focus.

# **lock\_focus\_at\_infinity**

Will switch to manual focus mode if camera cannot focus-override in other modes and set focus at maximum distance specified for the camera.

 $'R = lock$  focus at infinity' returns '1' if successful.

Some cameras have problems with focus override, others seem to have poorly-calibrated focus.

#### **log**

Output will be printed to text file only, not to the script console. 'enable logging' should have been called previously to open a log file. Up to 128 characters per line.

# **log\_brightness**

Save the raw and sorted brightness readings produced by 'meter\_brightness' command to files rawBv.txt and sortedBv.txt.

This is used on high-altitude balloon flights to use a more reliable brightness reading than the instantaneous value, that can be influenced by large areas of the blackness of space or the direct sun. See User Script BALLOON in SCRIPTS3 folder.

### **manual\_focus\_on**

Switch to manual-focus mode if not already enabled. The user-interface may not be identical to the normal Canon one.

# **manual\_focus\_off**

Turn-off manual focus mode if currently set.

# **meter\_brightness N [f]**

This command can be used for stratospheric balloon flights to compute a weighted-average of scene brightness.

The first parameter is the number of readings (10 to 100) and the optional second parameter indicates a

new batch of readings should beobtained. If no second parameter, brightness will be calculated using existing contents of buffer.

Based on a suggestion of F.Bonomi,the readings are arranged in order of increasing brightness and the average of the readings from 50% to 80% calculated.

This attempts to reduce errors caused by large areas of black space or when the sun is in the field-of-view. For testing, you can use command 'log\_brightness' to save the raw and sorted readings to files rawBv.txt and sortedBv.txt.

See User Script BALLOON in SCRIPTS3 folder.

#### **mf\_on**

Synonym for manual focus on/mf on

### **mf\_off/mf\_off**

Synonym for manual focus off

#### **md\_detect\_motion**

See the SDM Scripts in folders SCRIPTS2 with the many preset parameter sets for various motiondetection applications. They are far easier than scripting this command yourself.

### **md\_get\_cell\_diff**

 $D = md$  get cell diff c r

c: column of the cell to be checked ( $1st$  column = 1)

r : row of the cell to be checked (  $1st$  row = 1 )

This is a legacy command from CHDK, it is intended to be called immediately after returning from md\_detect\_motion command.

It returns the absolute value of the cell brightness change from previous value.

Although not everything applies to SDM, see [http://chdk.wikia.com/wiki/Motion\\_Detection](http://chdk.wikia.com/wiki/Motion_Detection) for detailed information about motion-detection.

For most uses it is far easier to use the provided SDM System Scripts.

#### **message**

'message' is a string of up to 40 characters that some SDM internal functions can use to send formatted data to your script.

For example, the 'shooting fast at'command returns the calculated shutter speed in 'message' string. See User Script KAP for example:

'line 11 " $\sim$ 3@" message" "(N-T)/1000' displays calculated shutter speed in 3x magnified text on a transparent background (together with countdown seconds).

#### **minutes**

Your local time minutes.  $M =$  minutes returns your local time in minutes. See also 'Hours' and 'seconds'.

# **nd\_filter\_off/nd\_filter\_in/nd\_filter\_out**

These perform same functions as 'set nd filter' but are easier to remember and make your script more readable.

# **number\_of\_images\_to\_capture\_is**

Used to specify the number of images in a bracketing mode. For Tv bracketing and digiscope bracketing this is usually an odd number.

Example:

number of images to capture is 5 start\_continuous\_sequence

### **playback\_mode**

Camera switches to playback mode. Use 'record\_mode' to return.

### **precision\_sample\_usb\_at\_msec n**

 $P = precision$  sample usb at msec n returns '1' if successful, '0' if fail.

or simply precision sample usb at msec n

Normally SDM uses a high-priority task to sample the USB voltage every 10 msec.

This is generally reliable but if you want to sample USB pulse-widths less than this you can use this command. It uses Canon's precision timer to sample continuously at the defined interval 'n' msec or one msec if no parameter given. USB pulses can be measured with a resolution of one msec. 'n' parameter range is '1' to '500'.

Command 'get usb power' will return the USB pulse-width in the number of units you have chosen. So, if 'n' is set to 10 and 'get usb power' returns 5, the pulse-width is 50 msec.

Use command 'precision sample usb off' when script completes.

(If you have a Ricoh CA-1 switch or clone, a half-press generates a nominal 30 msec pulse and a fullpress generates a nominal 150 msec pulse.

You can use 'precision sample usb at msec 1' to check this.)

When you have finished sampling, call 'precision sample usb off'.

For compatability with CHDK scripts, see 'set remote timing'.

#### **precision\_sample\_usb\_off**

 $P =$  precision sample usb off returns '1' if successful, '0' if fail.

or simply precision\_sample\_usb\_off

Turn off precision sampling and use the default, nominal 10 msec interval. Default sampling interval may vary due to interruptions by Canon firmware.

# **prepare\_for\_shot\_at**

Prepare camera for taking shot at a fast shutter speed, increasing ISO up to value previously set by command 'set max iso' if necessary.

Also use ND filter and/or aperture to enable fastest shutter-speed. Implements the algorithm described here

[http://chdk.wikia.com/wiki/KAP\\_UAV\\_Exposure\\_Control\\_Script](http://chdk.wikia.com/wiki/KAP_UAV_Exposure_Control_Script).

e.g. prepare for shot at  $1/1000.1$ 

First variable must be a '1' followed by a '/'.

The optional third variable can have any value and indicates that a weighted-average brightness value computed by 'meter brightness' should be used rather than the camera's own metered value.

This is used for stratospheric balloon flights (see 'meter\_brightness').

The command sets the appropriate aperture,shutter-speed,iso and ND filter override values, it does not press the shutter button.

It should be used after 'press "shoot\_half"'.

You can provide additional information for this command using 'set shoot fast param' .

If you choose not to, exposure-compensation and bracketing step will be zero, preferred aperture will be f4.0 and minimum aperture will be f5.9.

select apertures from this:

@param p Preferred f-stop @default p 7 @values p 1.8 2.0 2.2 2.6 2.8 3.2 3.5 4.0 4.5 5.0 5.6 5.9 6.3 7.1 8.0 @range p 1 to 15 @param s Smallest f-stop @default s 12 @values s 1.8 2.0 2.2 2.6 2.8 3.2 3.5 4.0 4.5 5.0 5.6 5.9 6.3 7.1 [8.0](mailto:8.0@range) @range s 1 to 15

set config value 309 p set\_config\_value 310 s

If you want to shoot at a higher speed than the camera's native maximum, request a special SDM compile. See User Scripts KAP,UAV and BALLOON for examples of use.

# **playsound n**

Play following sound depending on value of 'n':

- 0 startup sound
- 1 shutter sound
- 2 button press sound
- 3 self-timer sound
- 4 short beep (same as 'beep' command)
- 5 AF confirmation
- 6 error beep (same as 'warning' command)

# **readYUV**

Reads the luminance and UV chroma values from a 24 x 16 pixel area at the centre of the screen. To test the accuracy of this, observe the 'Y' value when scanning image Centre\_spot.JPG. No parameters are required, the values are returned in 'a', 'b' and 'c' (so be careful how you use them in the rest of your script). To use as a spotmeter, zoom to telephoto setting.

The values are read from the live-image buffer and the correlation with the real scene values is not known. Use with image TV Colorbars1.JPG. The grey bars should have almost equal R, G and B values, depending on your white-balance setting.

The following script displays the YUV and calculated RGB values in non-scrolling format on the console:

```
@title Spot meter
:loop
   readYUV 
  r = (a*4096 + c*5743 + 2048)/4096if r < 0 then r = 0if r > 255 then r = 255 g = (a*4096 - b*1411 - c*2925 + 2048)/4096
  if g < 0 then g = 0 if g > 255 then g = 255
 u = (a*4096 + b*7258 + 2048)/4096 if u < 0 then u = 0
   if u > 255 then u = 255
   line_1 "# YUV ", a," ",b," ", c
   line_2 "! RGB ", r," ",g," ", u
goto "loop"
```
#### **record\_mode**

Returns to record mode from playback mode.

#### **remove**

Delete named file. Obviously, to be used with caution. Full pathname required.

e.g. remove "A/DCIM/100CANON/STR\_0001.CRW"

### **restore\_focus [n]**

Restores the camera focus to the value previously saved with 'save\_focus'. An optional parameter 'n' will contain the restored-focus value.

 $n = 1$  for parameter 'a', 2 for parameter 'b', etc.

Useful for long time-lapse sequences (especially with Eye-fi cards) that use hardware or software methods to reset the camera at intervals.

#### **restore\_zoom**

Restores the lens zoom position to the value previously saved with 'save\_zoom'. Useful for long timelapse sequences (especially with Eye-fi cards) that use hardware or software methods to reset the camera at intervals.

## **save\_focus [n]**

Without a parameter, saves the current focus setting as measured from the front of the lens. Optionally, provide a numeric value 'n' for the required focus setting to be saved. Useful for long time-lapse sequences (especially with Eye-fi cards) that use hardware or software methods to reset the camera at intervals.

#### **save\_stack n**

 $0 =$  disable saving,  $1 =$  enable saving.

In bracketing modes, this command enables the saving of log files with the focus or Tv values recorded. The command should come before any command that starts the bracketing sequence. The log files are in folder 'A/SDM/STACKS'.

#### **save\_zoom**

Saves the zoom step of the current lens position. Useful for long time-lapse sequences (especially with Eye-fi cards) that use hardware or software methods to reset the camera at intervals.

#### **scroll\_console n**

'scrolling\_console 1' enables scrolling, 'scrolling\_console 0' disables. Both print and line commands can be used with scrolling console but text will be normal size.

#### **sdm\_2D\_mode**

Puts camera in exactly the same state as when EasyMode '2d\_Mode' is selected.

#### **sdm\_3d\_event\_mode**

Puts camera in exactly the same state as when EasyMode '3d\_EVENT' is selected.

### **sdm\_3D\_mode**

Puts camera in exactly the same state as when EasyMode '3d\_Mode' is selected.

#### **sdm\_3D\_SPORTS\_mode**

Puts camera in exactly the same state as when EasyMode '3dSPORTS' is selected.

#### **sdm\_auto\_hdr\_mode**

Puts camera in exactly the same state as when EasyMode 'HDR\_AUTO' is selected.

#### **sdm\_burst\_mode**

Puts camera in exactly the same state as when EasyMode 'BURST' is selected. Number of shots, current shot number and frames-per-second shooting-speed displayed. Use 'burst\_sequence s' command to capture 's' shots.

```
@param b max number of shots
@default b 10
sdm_burst_mode
:loop
  burst_sequence b
   sleep_for_seconds 30
goto "loop"
```
#### **sdm\_console\_off/sdm\_console\_on**

Turn scrolling-console mode off/on. When this mode is off, the console is three lines, non-scrolling with coloured background.

#### **sdm\_console\_lines**

Number of lines for scrolling console.

#### **sdm\_console\_line\_length**

Scrolling console line length.

#### **seconds**

Your local time seconds.  $S =$  seconds returns your local time in seconds. Also see 'hours' and 'minutes'.

#### **send\_data**

This command sends two or three bytes of data to an external device by flashing the debug (Print on many cameras) or autofocus LED's. It is used commercially by clickPan <http://www.gentles.ltd.uk/clickpan/sdm.htm>

If only two bytes are used, the data is sent once, otherwise it is sent twice to enable error checking. The commands 'use debug led' and 'use af led' allow you to choose either LED.

The autofocus LED is far brighter and may be easier to attach an opto-sensor to, especially if the camera accomodates an accessory-lens adapter.

In addition, on the more recent cameras the debug LED is multicoloured and multi-purpose and the Canon tasks can interfere. The protocol is very simple and is described in the section Serial Communication with an external device.

The following script sets parameter 'a' to 128 as a parameter identifier, you can choose any value you wish from -128 to +255. It zooms the lens in and out and sends the zoom position to the external device (third byte not used):

```
@title Tx data
@param a command
@param b low byte
@param c high byte
@default a 128
@default b 0
@default c 67
sleep_for_seconds 1
:loop
  set zoom to step b
   " Sending data"
   sleep_for_seconds 1
   get_zoom d
   send_data a, d, c
   sleep_for_seconds 4
 b = b + 1 if b <> 7 then goto "loop"
:loop2
```

```
 set_zoom_to_step b
   " Sending data"
   sleep_for_seconds 1
   get_zoom d
   send_data a, d, c
   sleep_for_seconds 4
 b = b - 1if b >= 0 then goto "loop2"
end
```
### **set\_aflock n**

 $n = 0$  unlocks autofocus,  $n = 1$  locks autofocus. Does not work in PLAYBACK mode. Sets PROPCASE AF LOCK.

#### **set\_af\_assist n**

 $n = 0$  turns off af-assist beam,  $n = 1$  turns it on (if supported by camera).

#### **set\_autostart n**

Mark script as having been autostarted  $(n = 1)$  or not  $(n = 0)$ .

#### **set\_av96\_direct n**

Override aperture with 'n' APEX96 value immediately if shutter button half-pressed, otherwise later when it is.

#### **set\_av\_rel n**

If camera has an aperture diaphragm, change its current setting to value defined 'n' steps away in its aperture table.

#### **set\_av n**

If camera has an aperture diaphragm,set aperture to value 'n' in its table of apertures by setting propertycase PROPCASE\_AV.

#### **set\_canon\_jpg\_raw\_state n**

Set state to one of following:  $0 - RAW$ 1 - JPG  $2 - RAW + JPG$ 

### **set\_config\_value**

Set various modes and features of SDM by writing directly to configuration values.

Most of these are the various menu options. e.g. set\_config\_value 79 1 enables recording of shooting data in XML files.

Here are the most useful values:

1 show\_osd 2 save\_raw 3 script\_shoot\_delay 4 show\_histo 5 ubasic\_vars 6 script\_file 7 shortcut\_lang 8 batt\_volts\_max 9 batt\_volts\_min 10 batt step 25 11 batt perc\_show 12 batt\_volts\_show 13 batt icon show 14 show state 15 show\_values 16 show\_overexp 17 histo\_mode 18 histo\_auto\_ajust 19 histo\_ignore\_boundary 20 histo\_layout 21 histo\_pos 22 dof pos 23 batt\_icon\_pos 24 batt\_txt\_pos 25 mode\_state\_pos 26 values\_pos 27 histo\_color 28 osd\_color 29 batt icon color 30 menu\_color 31 reader\_color 34 ns\_enable\_memdump 38 reader\_file 39 reader\_pos 41 show\_clock 42 clock\_pos 43 reader\_autoscroll 44 reader autoscroll delay 45 reader rbf file 46 reader\_codepage 47 splash\_show 48 histo\_color2 49 zebra\_draw 50 zebra\_mode 51 rangefinder near 52 rangefinder far 53 zebra\_over 54 zebra\_under 55 zebra\_color 56 zebra\_draw\_osd 58 zoom\_value 59 use\_zoom\_mf 60 raw\_save\_first\_only 61 reader\_wrap\_by\_words 63 alt\_mode\_button

64 lang\_file 65 font\_cp 66 menu\_rbf\_file 67 alt\_prevent\_shutdown 68 show\_grid\_lines 69 grid\_lines\_file 70 raw\_nr 71 grid force color 72 grid\_color 73 heading18 74 frames\_pos 75 stereo\_spacing 76 stereo\_deviation 77 minimum\_dist\_factor 78 strip\_offset 79 save\_xml\_file 80 heading19 81 user\_range\_set 82 distance setting 83 save same dir 84 focus\_mode 85 burst\_shutdown 86 layout\_mode 87 camera\_position 88 camera\_orientation 89 camera\_rotation 94 tv\_override 95 click\_time 96 video\_bitrate 97 video\_mode 98 video quality 99 script\_startup 100 remote\_enable 101 synch enable 102 synch\_delay\_enable 103 synch\_flash\_delay 104 synch\_delay\_range 105 ptp\_reboot 106 no\_focus 107 raw\_strip\_mode 108 av override value 109 tv\_bracket\_value 110 subj\_dist\_bracket\_value 111 bracket type 112 dist step size 114 synch coarse delay 115 stereo\_osd\_pos 116 synch pos 117 on release 118 strip\_images 119 flash\_dim\_value 120 synch fine delay 121 nd filter state 122 unlock optical zoom for video 123 ricoh\_ca1\_mode

124 zebra\_multichannel 125 outline\_mode 126 stereo\_mode 127 save\_viewport 128 edge overlay thresh 129 mute\_on\_zoom 131 wait forever 132 osd page index 133 custom\_timer\_synch 134 tv\_override\_enable 135 add\_synch\_delays 136 remote\_zoom\_enable 137 zoom\_timeout 138 disable deviation guideline 139 nd constant exposure 155 extend\_lens 156 disable\_overrides 157 overrides\_pos 158 heading16 159 digi\_obj\_diam 160 digi\_scope\_fl 161 digi\_ep\_fl 162 digi\_zoom\_setting 163 rotation distance 164 digi\_ref\_dist 165 save\_auto 166 digi\_step 167 dist\_mode 168 compact 169 cs 170 sdm\_console 171 num\_lines  $172$  line length 173 strip\_width 174 edge overlay color 175 edge overlay play 176 edge\_overlay\_lock 177 edge\_overlay\_zoom 178 sunrise 179 sunrise\_tv96 180 sunrise repeats 181 sunrise shots 182 srb 183 sunrise\_kf\_1 184 sunrise\_kf\_2 185 sunrise\_kf\_3 186 sunrise\_tv96\_2 187 sunrise\_tv96\_3 188 blank\_jpg 189 script\_param\_set 190 edge and osd 192 bw 193 md 194 invert\_playback 195 dc

196 enable\_yaw\_guideline 197 yaw 198 use af led 199 zf\_size 200 zoom\_pos 201 increment pos 202 lockout time 203 slave\_flash 204 focus\_pos 205 zoom\_point 206 fpd 207 bright\_screen 208 script\_set 209 nearGuideX 210 farGuideX 211 video\_frame\_count 212 PulseOption 213 platformid 214 FastLapseDelay 215 FastLapseFineTune 216 CountForOneMsec 217 fastlapse 218 MovieFineTune 219 zf\_big\_permanent 220 zf and depth 221 precision synch flash delay 222 (not used) 223 bracket\_intershot\_delay 224 user\_script\_file 225 ubasic\_vars3 226 ubasic\_vars2 227 easy\_script\_file 228 iso\_override 229 anaglyph\_button 300 user\_1 301 user\_2 302 user\_3 303 user\_4 304 flag\_1 308 user\_5 309 user\_6 310 user\_7 311 user\_8 312 flag\_5 313 flag\_6 314 flag\_7 315 flag\_8 986 burst\_frame\_count

300 to 303 are saved in the XML file (if any) as conf.user\_1,conf.user\_2,conf.user\_3 and conf.user\_4. 308 to 311 are saved in the XML file (if any) as conf.user\_5,conf.user\_6,conf.user\_7 and conf.user\_8.

If required, request an up-to-date list of values.

# **set\_focus\_step\_to f**

Set focus-step in mm. for equal-step focus-bracketing, range 1 to 5000.

#### **set\_focus/set\_focus\_to f**

If necessary, tries to put camera into a suitable mode for focus override. Focus is then set to values from camera's minimum to maximum setting.

#### **set\_focus\_range**

Note: uses parameter 'z' for a return value. Used for manually setting the near and far distances for an extended depth-of-field focus-stack. Use left/right keys or touch wheel to focus on nearest point and press SET. Focus on farpoint and press SET again or simply press SET without refocusing to set farpoint to infinity. The near and far point distances,current focus and required camera-shift for a stereo pair will be displayed. The required shift will be returned in uBasic variable 'z'. Alternatively, just use the STACK EasyMode or RAYNOX User Script.

#### **set\_hdr\_tv96 t**

Overrides shutter-speed to APEX96 value 't', limiting range from 1/2000 to 64 seconds. Property-cases updated so that on many camera the EXIF value will be correct.

#### **set\_iso i**

Sets ISO to APEX96 value 'i'.

#### **set\_led a b**

Set LED number 'a' to ON ( $b = 1$ ) or OFF ( $b = 0$ ) at fixed brightness. Recent cameras have very few LEDs, older cameras had more and 'a' corresponded to:

- 4 GREEN
- 5 YELLOW
- 7 ORANGE
- 8 BLUE
- 9 Focus Assist / Auto-Focus Lamp / AF Lamp
- 10 Timer lamp

#### **set\_max\_iso to**

Sets the maximum real (not Market)ISO allowed when using the shooting fast at command. e.g. set\_max\_iso\_to 400 See KAP,UAV and BALLOON User Scripts in folder SCRIPTS3.

#### **set\_nd\_filter n**

An old command that sets filter state to 'n' immediately if shutter half-pressed, otherwise when it is.

 $0 =$  no override  $1 =$  filter IN  $2 =$  filter OUT

### **set\_prop a b**

Set property-case 'a' to value 'b'. See 'get prop' for details of how to find property-case number.

### **set\_quality n**

Set image quality to value represented by PROPCASE\_QUALITY. Use the Advanced\Debug menu to display pages of property cases.

#### **set\_raw n**

'n' = 1 enables saving of raw sensor data together with a separate DNG header file. These may be converted to DNG on the PC using dave Mitchell's sdmDNG programme [\(http://www.zenoshrdlu.com/sdmdng](http://www.zenoshrdlu.com/sdmdng)) Note that this is not acting on the Canon RAW setting.

#### **set\_remote\_timing n**

 $P = set$  remote timing n returns '1' if successful, '0' if not.

Starts precision timer with an interval of 'n' msec, or one msec if no parameter given. A parameter value of zero stops the timer. To aid script readability, use 'precision sample usb at msec/precision sample usb off instead.

#### **set\_resolution n**

Sets image resolution to setting represented by PROPCASE\_RESOLUTION value of 'n'. Use the Advanced\Debug menu to display pages of property cases.

#### **set\_script\_speed n**

Instead of executing one uBasic statement every 'tick' (1/100 sec), you can set script-speed up to five statements per tick. At the start of the script, the speed is set to one statement per tick. This will speed-up many operations, but not all. The statement-execution loop will be exited for statements that return control to the camera (such as'press', 'shoot' and 'motion detect'

### **set\_shoot\_fast\_param p n**

For setting parameters (if any) to be used with the 'shoot fast at' or 'prepare for shot at' commands.

'p' specifies the following values:

- 0 exposure compensation
- 1 preferred aperture
- 2 minimum aperture
- 3 bracketing exposure value.

#### **set\_sv96 n**

Set ISO 'n' using theAPEX96 value, immediately if half pressed or later when half-pressed.

# **set\_tv96\_direct n**

Set shutter-speed 'n' using the APEX96 value, immediately if half pressed or later when half-pressed.

#### **set\_tv\_rel n**

If the camera has Tv mode on dial,alter selected shutter speed by APEX96 amount 'n' (96 units per EV).

#### **set\_tv n**

Set shutter speed to that defined by entry 'n' in camera's shutter-speed table. Set property-cases PROPCASE\_USER\_TV and PROPCASE\_CAMERA\_TV to appropriate value.

#### **set\_zoom\_rel n**

Change zoom position in or out by 'n' steps. **set\_zoom\_to\_equiv\_focal\_length n**

Set zoom to step that is nearest to 35mm-equivalent focal-length 'n'. You can find a list of equivalent focal-lengths in file SDM/TEXTS?focal.txt.

#### **set\_zoom\_to\_focal\_length n**

For legacy scripts, same as 'set zoom to equiv focal length n'

#### **set\_zoom\_to\_real\_focal\_length n**

Zoom to step that is nearest to real focal length n/1000. You can find a list of the real focal-lengths in file SDM/TEXTS?focal.txt. Warning sound if invalid value.

#### **set\_zoom\_to\_step/set\_zoom\_to n**

Synonyms for CHDK 'set\_zoom'. Sets zoom to step 'n', starting from step '0'.

#### **shoot**

This old command half-presses shutter button, pauses for 70 msec and then fully presses shutter button. The camera may not have been able to focus in such a short time, the preferred alternative is:

```
press "shoot_half"
do
sleep 50
until get_shooting = 1
press "shoot_full"
sleep 100
release "shoot_full"
```
### **shoot\_fast\_at**

Shoot at fast shutter speed, increasing ISO up to value set by command 'set\_max\_iso' if necessary. e.g. shoot fast at  $1/1000$ , b, 1

First variable must be a '1' followed by a '/'. In above example, actual (not Market) ISO value used returned in 'b'. The optional fourth variable can have any value and indicates that an average brightness value computed by 'meter brightness' should be used rather than the camera's own metered value.

This is used for stratospheric balloon flights (see 'meter\_brightness').

If you want to shoot at a higher speed than the camera's native maximum, request a special SDM compile. This command uses the same exposure-calculation strategy as the 'prepare for shot at' command. The difference is, it includes the half and full-press operations.

You can provide additional information for this command.

If you choose not to, exposure-compensation and bracketing step will be zero, preferred aperture will be f4.0 and minimum aperture will be f5.9.

Otherwise, the values are in user 5, user 6, user 7 and user 8. You cannot use those values for any other purpose in your script.

user  $5 (308)$  - exposure compensation in EV/3 units. user 6 (309) - preferred aperture user  $7(310)$  - minimum aperture user  $8(311)$  - bracketing step in EV/3 units.

select apertures from this:

```
@param p Preferred f-stop
@default p 7
@values p 1.8 2.0 2.2 2.6 2.8 3.2 3.5 4.0 4.5 5.0 5.6 5.9 6.3 7.1 8.0
@range p 1 to 15 
@param s Smallest f-stop
@default s 12
@values s 1.8 2.0 2.2 2.6 2.8 3.2 3.5 4.0 4.5 5.0 5.6 5.9 6.3 7.1 8.0
@range s 1 to 15 
set_config_value 309 p 
set_config_value 310 s
```
### **shoot\_movie\_for n**

Switches to movie mode,records a movie for 'n' seconds and then returns to record mode and the previous capture mode.

'n' should be ten or greater.

### **shoot\_when\_camera\_steady**

This is an aid for detecting camera-shake when shooting in dim-light conditions or at the telephoto setting. The photo is only taken when there has been less than a user-defined amount of movement. The location of the monitored points is shown with an overlay of small rectangles and these aid sighting a reference object and keeping it steady. See the SDM Scripts in folders SCRIPTS2 with the many preset parameter sets for various motion-detection applications.

shoot when camera steady a, b

'a' is the sensitivity (1 to 255) and 'b' (1 to 26) defines the variable/parameter that will contain the returned value ( $a' = 1$ ).

The larger the value of 'a', the more sensitive is the shake detection.

The command times-out after ten seconds if camera not steady enough.

A return value of '1' indicates success, no shake detected.

```
@title Camera shake
@param a sensitivity
@default a 128
sync_off
:md_loop
  b=0
  print "About to shoot"
  shoot when camera steady a, b
  print N," ", b
 N = N + 1 sleep_for_seconds 5
goto "md_loop"
end
```
# **shoot\_when\_no\_movement\_for**

This is intended for longer time-scales than the 'shoot when camera steady' command and takes a photo when there has been no subject movement for a defined amount of time. Possible applications include kite aerial photography and microscopy.

See the SDM Scripts in folders SCRIPTS2 with the many preset parameter sets for varios motiondetection applications.

```
shoot when no movement for a, b, c, d
```

```
a = required duration of no movement in seconds, a minimum of '1'.
b = return value, '1' is no movement detected.
c = movement sensitivity (optional), range 1 to 255. Set to 128 if not specified.
```
 $d =$  time-out (optional) in seconds, set to 10 if not specified.

```
@title No-motion
@param a time still
@default a 5
@param c sensitivity
@default c 128
@param d timeout
@default d 10
sync_off
:md_loop
  b=0
  print "About to shoot"
 shoot when no movement for a, b, c, d
  print N," ", b
 N = N + 1 sleep_for_seconds 5
goto "md_loop"
end
```
#### **shot\_count**

```
S = shot count
```
returns total of shots ever taken by camera. The count is updated when you reboot the camera. This value is also displayed if MENU is pressed while half-pressing shutter button. It is useful for checking second-

hand cameras that are claimed to be 'lightly used', especially those with a mechanical shutter such as the EOS M3. Also see get exp\_count.

# **shutdown/shut\_down**

Shut down camera. Turns off camera by pressing the Power button. After this command add a command that idles for about two seconds, such as 'sleep\_for\_seconds 2'.

### **shutter\_speed**

A user-friendly way to enter override shutter-speeds over the range 64 to 1/32,000 sec (it is not suggested that high shutter-speeds beyond the camera's native maximum are 'real').

shutter speed  $1/125$ 

```
@title Shutter speed
@param a numerator
@default a 1
@param b denominator
@default b 125
shutter_speed a / b
shoot
end
```
### **sleep\_for**

Synonym for CHDK 'sleep' Script pauses for defined number of milliseconds (with a resolution of 10 msec).

Example:

sleep\_for 1000

# **sleep\_for\_minutes**

Script pauses for defined number of minutes (with a resolution of 10 msec). If repetitive 'beep' command previously executed, the beeps will continue during the sleep.

#### **sleep\_for\_msecs**

Pseudonym for 'sleep' statement.

### **sleep\_for\_seconds**

Script pauses for defined number of seconds (with a resolution of 10 msec).

### **sleep\_until/start\_time**

The camera blanks the screen and waits until the previously set hours and minutes before continuing.

The debug LED is flashed every thirty seconds.

With the following script, the camera sleeps until 12:30, shoots a fifteen second movie and then beeps to indicate completion.

**@title Wake-up @param a hours @default a 12 @param b minutes @default b 30 " Waiting" sleep\_for\_seconds 3 sleep\_until a:b sleep\_for\_seconds 3** shoot\_movie\_for 15 **beep end**

### **start\_clock**

Used to set the starting time that will be used by command 'elapsed\_time'.

# **Start\_hour/start\_hour**

Restrict shooting to defined period using 24-hour time values. Useful in simple time-lapse scripts.

### **Start\_minutes/start\_minutes**

Restrict shooting to defined period using 24-hour time values. Useful in simple time-lapse scripts.

#### **start\_movie/start\_video**

If necessary, switches to Movie mode and clicks the shutter or video button to start the movie.

#### **start\_time**

Same as 'sleep\_until'

### **stitch\_mode\_supported**

'S = stitch\_mode\_supported' returns '1' if Canon stitch mode supported, otherwise zero.

### **stop\_movie/stop\_video**

Clicks the shutter or video button to stop the movie and then returns to previous Canon mode.

### **switch\_start\_movie/switch\_start\_video**

Switch to movie mode on USB switch press and start recording on release.

### **switch\_stop\_movie/switch\_stop\_video**

Stop movie recording on USB switch press and return to normal Record mode.

# **sync\_on/sync\_off or synch\_on/synch\_off**

Enables or disables SDM sync mode. When enabled, a USB switch is used to capture synchronised multiple images.

### **sync\_ticks**

 $'S = sync\_ticks'$ 

This command synchronises the camera's seconds counter with its msecs counter. At the instant the seconds counter changes, the command returns the msecs value and it is also saved in config value 309. This allows time-stamping log files with a resolution of 0.01 seconds. In User Scripts (SCRIPTS3 folder) see UAV script.

#### **time**

A text string that may be displayed. Format is HH:MM:SS. line 5 " Time now is "time

### **time\_lapse**

A very versatile command for time-lapse with bracketing,focus-lock, screen blanking, auto-shutdown and USB stop/start.

This is the built-in default script.

For examples of usage, see scripts and parameter sets in SDM Scripts (SCRIPTS2 folder).

#### **tune\_unit\_pulse**

This command allows you to 'tweak' the value of the pulses used by the 'send\_data'command. The receiving device (such as a clickPAN-SDM) should have a mode that measures this pulse-width and indicates if it is within the required range.

The default value is '22'.

An alternative way of determining the value is as follows: In menu Stereo\Synchronisation, set coarse delay to 100 and check 'Add User and flash delays'. Disable 'Focus cancel' mode. In single shot mode, enable flash. Plug USB into camera and PC. Display this webpage<http://www.online-stopwatch.com/full-screen-stopwatch/> Enter 10 and Set. At the instant you click Start, remove USB plug from PC. Does the flash fire before or after ten seconds ? Either way, in menu Advanced\Serial Comms, change the 'Tune msec value' until you get exactly ten seconds delay.

### **turn\_lcd\_power\_off/turn\_lcd\_power\_on**

This command replaces an earlier one that only turned off the lcd backlight. This saves a lot more power than simply turming the backlight off.

# **Tv\_bracket\_1/3\_ev\_steps n**

Sets exposure-value bracketing step to 'n\*32' APEX96 units,where 96 units equals one EV (halving or doubling of shutter speed).

#### **tv\_value**

A formatted string for printing of the current shutter speed. line 3 "#Shutter speed is "tv\_value

#### **unit\_burst**

<http://www.gentles.ltd.uk/clickpan/sdm.htm>

#### **unit\_pulse**

The 'send\_data' command blinks the Print LED for unit-pulse time or multiples thereof. In order to set the time as accurately as possible, use this command to

generate a single pulse (when SDM briefly half-presses the shutter button) that the connected, external device can then measure. In the Serial Comms menu, you set the time in increments of ten msecs and can apply a tuning factor to vary the pulse-width. The variation in pulse-width will be greater for short pulses and you should choose a value that gives reliable results. The latest version of SDM uses Canon's precision timer to time the pulse-widths and they should have a resolution of one msec.

<http://www.gentles.ltd.uk/clickpan/sdm.htm>

#### **unlock\_auto\_exposure/unlock\_ae**

Unlocks Canon's auto-exposure feature.

#### **unlock\_focus**

Unlocks focus that has been locked by auto-focus-lock or manual focus.

### **usb\_pulse\_action n**

This command returns a numeric value that identifies a USB pulse-width that is within a certain range. 'n' = 0 is for gentwire support and returns the following 'r' values for stated pulse-width ranges (in tens of msec)

#### **use\_af\_led**

Use the autofocus LED to communicate with an external device (using the 'send data' command).

### **use\_debug\_led**

Use the debug LED to communicate with an external device (using the 'send data' command). On older cameras this may be the PRINT LED. On the more recent cameras the debug LED is multicoloured and multi-purpose and the Canon tasks can interfere.

# **valid\_modes**

The Canon capture modes supported by the camera expressed as a string of hexadecimal characters. For use with PTP client applications. (PTP is not 'officially' supported in the public release of SDM but can be supplied on request).

### **video\_zoom\_in\_out**

If camera allows zooming in Video mode, this command zooms in and out using the USB remote switch. Normally changes direction on each press unless two quick presses made.

A 'trees' icon indicates if the direction will be telephoto or wide-angle. It is used by the UserScript VideoZoom.

**#--------------------------------------------- While USB switch pressed, zoom in out Changes direction after each press unless a quick press followed by a normal press Stops at optical limits Press SET to exit and start time-lapse. Press SET to end time-lapse. #--------------------------------------------- @title VID TLAPSE sleep\_for\_seconds 2 press "video" sleep\_for\_seconds 1 release "video" line\_1 " Video recording" video\_zoom\_in\_out line\_1 "!Video stopped !" sleep\_for\_seconds 2 press "video" sleep\_for\_seconds 1 release "video" sleep\_for\_seconds 1 rem Programme AE (P) mode capture\_mode 2 rem 1600x1200 set\_resolution 3 manual\_focus\_on set\_focus\_to 64000 do press "shoot\_half" sleep 500 press "shoot\_full" sleep 500 release "shoot\_full" sleep\_for\_seconds 5 P = is\_pressed "set"**  $until P = 1$ **end**

### **wait\_for\_switch\_press**

Script pauses until voltage signal present on USB V+ pin. See the various examples above. Signal can be from a switch, IR or wireless receiver, microcontroller, etc.

# wait for usb [n]

Script pauses until voltage signal present on USB V+ pin. Signal can be from a switch, IR or wireless receiver, microcontroller, etc. If no parameter, waits forever, otherwise for 'n' seconds.

### **wait\_until\_done**

Releases shutter full-press after the required number of images in a custom-timer or continuous-shooting mode sequence have been taken.

## **warning**

Makes a warning sound, same as 'playsound 6'.

### **wheel\_left**

On some cameras, turns jogdial to left.

# **wheel\_right**

On some cameras, turns jogdial to right.